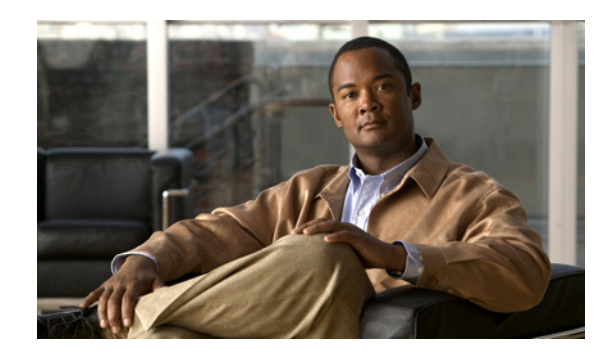

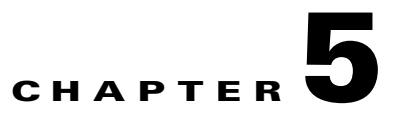

# **PacketCable Voice Configuration**

This chapter describes the tasks you must perform to bring a PacketCable voice deployment into service. This chapter contains information on these variants of PacketCable:

- **•** [PacketCable Secure eMTA Provisioning, page 5-1](#page-0-0)
- **•** [PacketCable Basic eMTA Provisioning, page 5-28](#page-27-0)
- **•** [Euro PacketCable, page 5-29](#page-28-0)

For information that will help you solve issues that might arise and hinder PacketCable voice technology deployment, see Troubleshooting PacketCable eMTA Provisioning, page 6-1.

This chapter assumes that you are familiar with the contents of the PacketCable Media Terminal Adapter (MTA) Device Provisioning Specification, PKT-SP-PROV1.5-I02-050128. For details, see the PacketCable website.

# <span id="page-0-0"></span>**PacketCable Secure eMTA Provisioning**

This section deals exclusively with Secure PacketCable voice provisioning. PacketCable Secure is designed to minimize the possibility of theft of telephony service, malicious disruption of service, and so on. PacketCable Secure depends on the Kerberos infrastructure to mutually authenticate the MTA and the provisioning system; in BAC, the Key Distribution Center (KDC) functions as the Kerberos server. SNMPv3 is also used to secure the conversation between the MTA and the provisioning system.

## **BAC PacketCable Secure Provisioning Flow**

All PacketCable provisioning flows are defined as a sequence of steps.

[Figure 5-1](#page-1-0) illustrates the Secure provisioning flow for PacketCable eMTAs.

Г

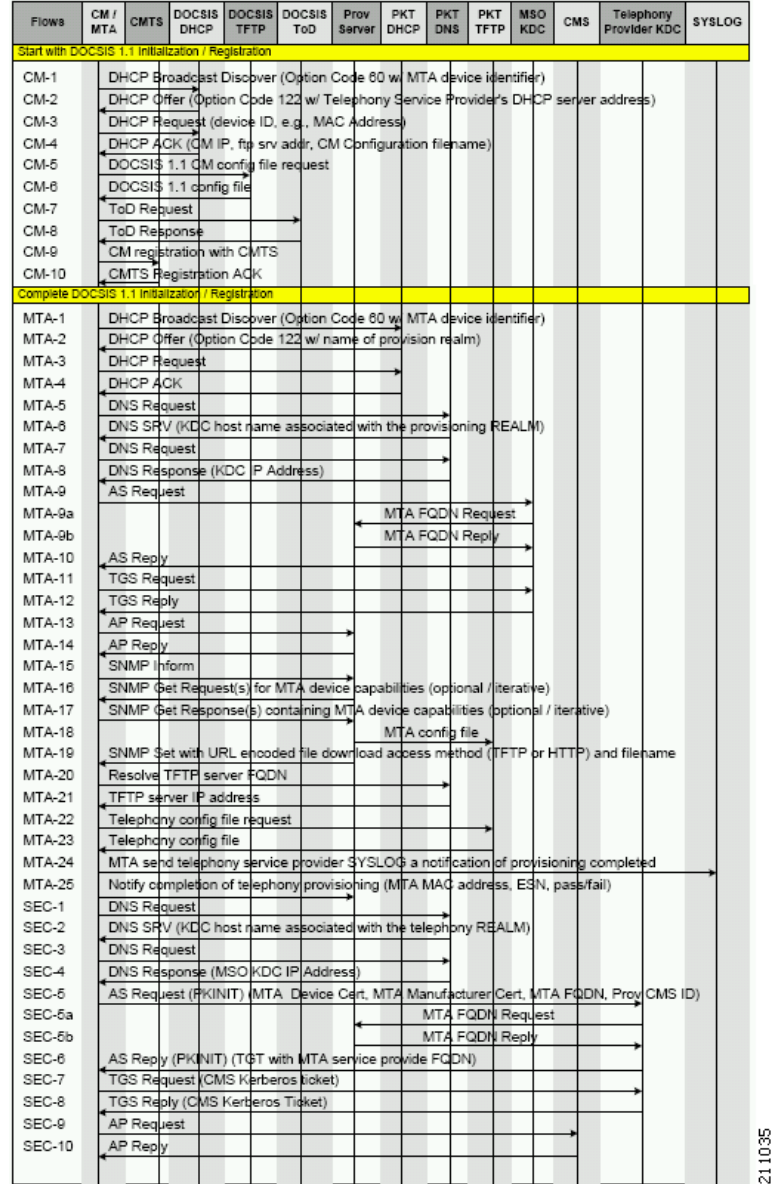

#### <span id="page-1-0"></span>*Figure 5-1 Embedded-MTA Secure Power-On Provisioning Flow*

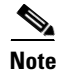

**Note** It is strongly recommended that you use a protocol analyzer (protocol sniffer) with the ability to capture data packets to understand exactly which step is failing.

In addition, the content of the KDC log file is critical to understanding the root cause of any KDC failure.

When diagnosing problems in provisioning an embedded Media Terminal Adapters MTA (eMTA), the flow description in [Table 5-1](#page-2-0) helps identify which step in the PacketCable provisioning flow is failing.

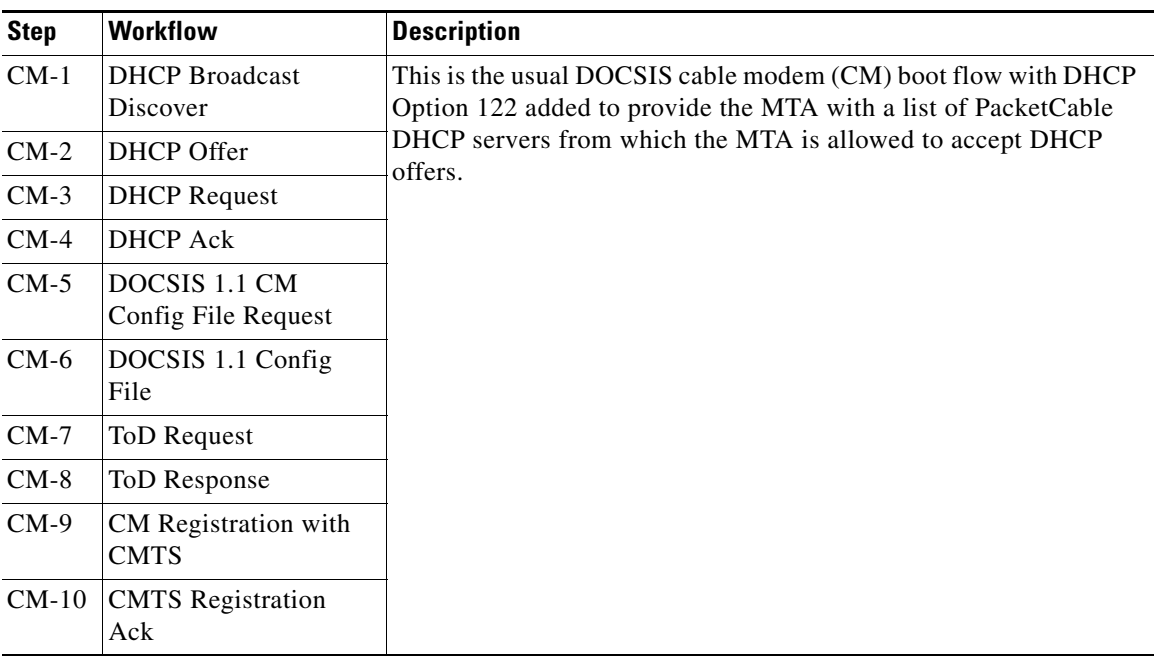

<span id="page-2-0"></span>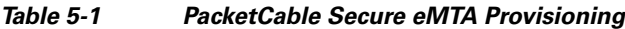

H.

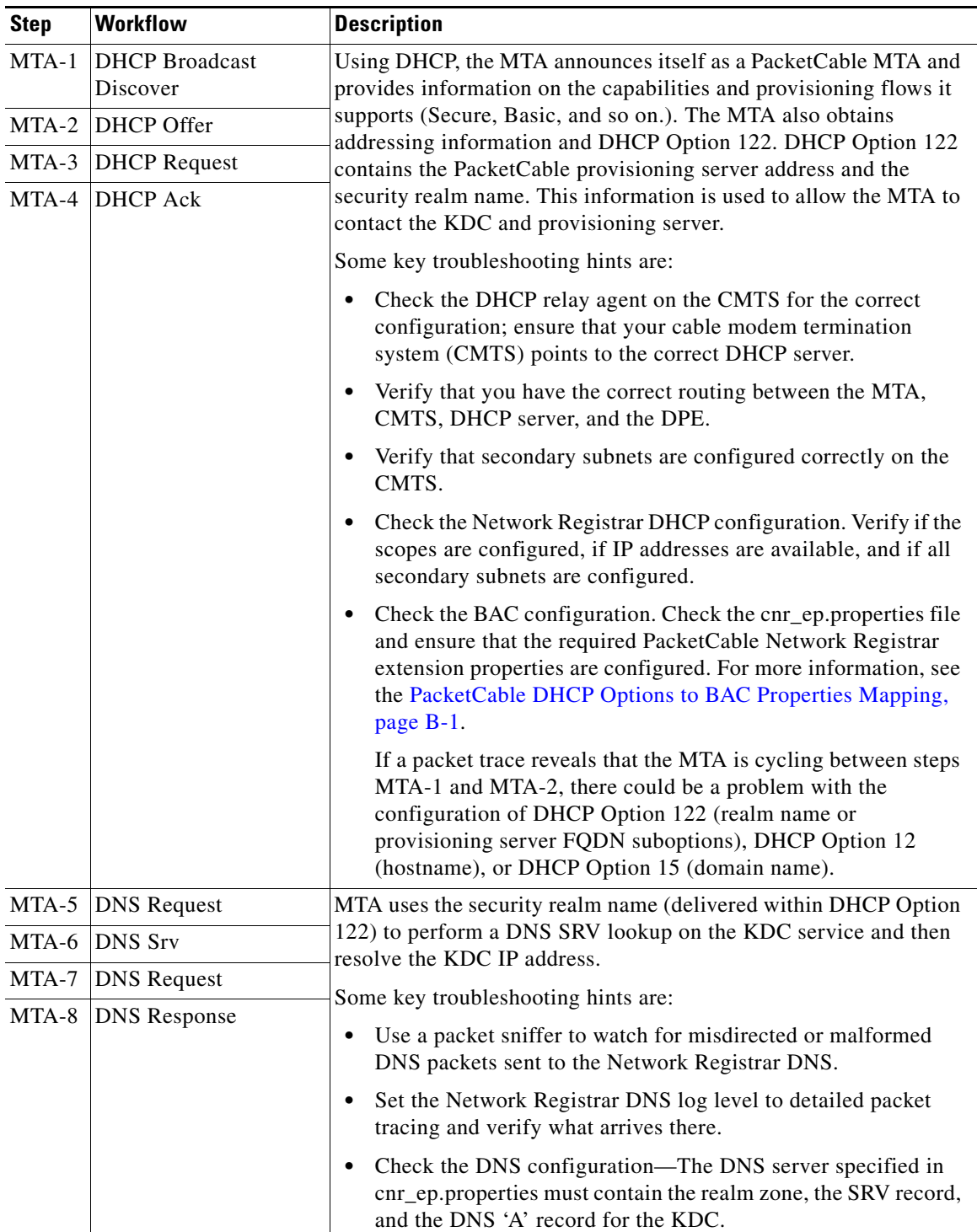

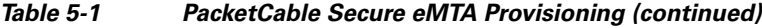

П

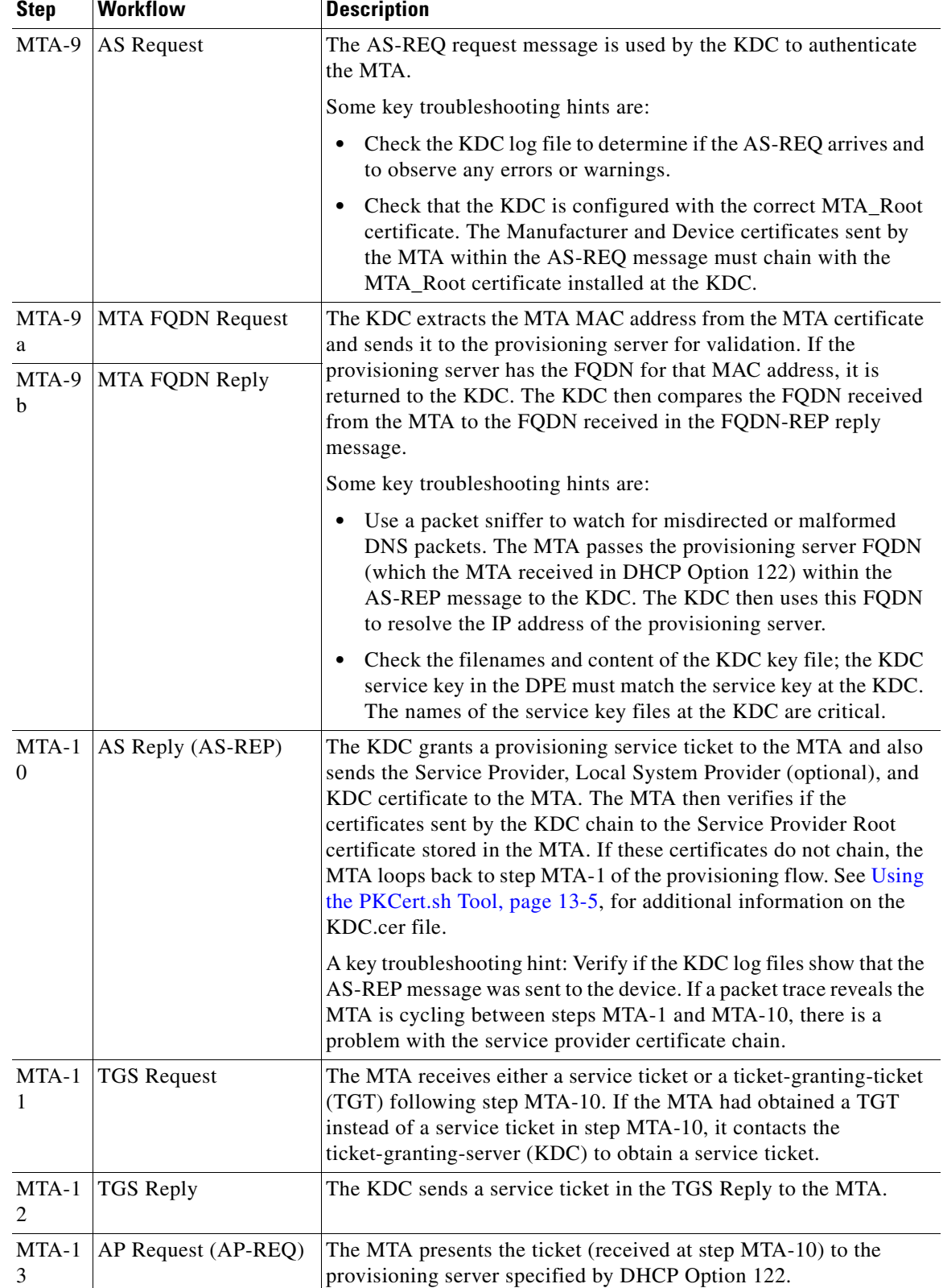

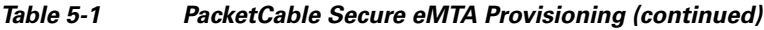

H.

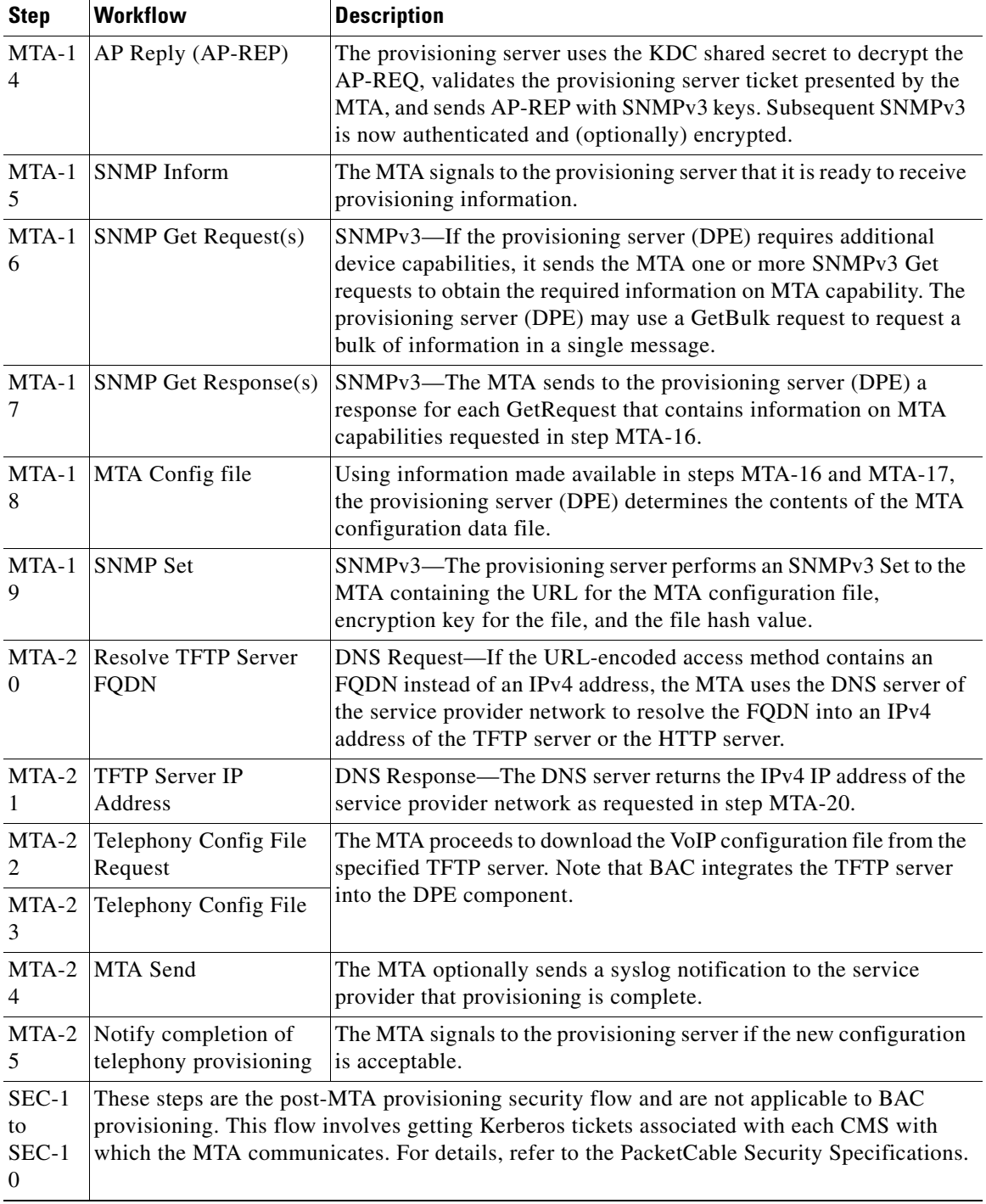

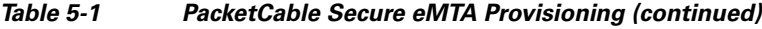

П

 $\mathbf I$ 

# **KDC in Provisioning PacketCable Secure eMTAs**

PacketCable Secure depends on the Kerberos infrastructure to mutually authenticate the MTA and the provisioning system; in BAC, the KDC functions as the Kerberos server. For an overview of the KDC component, see Key Distribution Center, page 2-11.

For important information related to the KDC, see:

- [Default KDC Properties, page 5-7](#page-6-0)
- **•** [KDC Certificates, page 5-9](#page-8-0)
- **•** [KDC Licenses, page 5-9](#page-8-1)
- **•** [Multiple Realm Support, page 5-10](#page-9-0)

## <span id="page-6-0"></span>**Default KDC Properties**

The KDC has several default properties that are populated during a BAC installation into the *BAC\_home*/kdc/solaris/kdc.ini properties file. You can edit this file to change values as operational requirements dictate.

**Note** Be careful in editing the kdc.ini file if operational requirements dictate. Incorrect values can render the KDC inoperative. If you do make changes, restart the KDC.

The default properties are:

**•** interface address—Specifies the IP address of the local Ethernet interface that you want the KDC to monitor for incoming Kerberos messages.

For example:

interface address = 10.10.10.1

• FQDN—Identifies the fully qualified domain name (FQDN) on which the KDC is installed.

For example:

FQDN = kdc.cisco.com

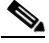

**Note** You must enter the interface address and FQDN values through the KDC Realm Name screen during installation. For specific information, refer to the *Installation and Setup Guide for Cisco Broadband Access Center, 2.7.1*.

**•** maximum log file size—Specifies the maximum size, in kilobytes, that the log file that is generated by the KDC can reach. The KDC creates a new log file only when the current file reaches this maximum size.

For example:

maximum log file size = 1000

**•** *n* saved log files—Defines the number of old log files that the KDC saves. The default value is 7. You can specify as many as required.

For example:

```
n saved log files = 10
```
**•** log debug level—Specifies the logging level for the log file.

log debug level = 5

[Table 5-2](#page-7-0) describes the available logging levels for the KDC log file.

<span id="page-7-0"></span>*Table 5-2 KDC Logging Levels*

| Log Level | Description                                                                                                    |
|-----------|----------------------------------------------------------------------------------------------------|
| $\Omega$  | Error conditions exist. Sets the logging function to save all error messages and those of a<br>more severe nature.          |
|           | Warning conditions exist. Sets the logging function to save all warning messages and those<br>of a more severe nature.      |
|           | Informational messages. Sets the logging function to save all logging messages available.                                   |
| $\{3-7\}$ | Debugging messages. Sets the logging function to save all debugging messages at various<br>levels, from level 3 to level 7. |

**•** minimum (maximum) ps backoff—Specifies the minimum (or maximum) time, in tenths of a second, that the KDC waits for BAC to respond to the FQDN-Request.

For example:

minimum ps backoff = 150

Using the sample values shown above, a sample INI file might contain data similar to that shown in [Example 5-1](#page-7-1).

#### <span id="page-7-1"></span>*Example 5-1 Sample kdc.ini Configuration File*

```
interface address = 10.10.10.1
FQDN = kdc.cisco.com
maximum log file size = 1000
n saved log files = 10
log debug level = 5
minimum ps backoff = 150
maximum ps backoff = 300
```
You can set the times for both minimum and maximum ticket duration to effectively smooth out excessive numbers of ticket requests that could occur during deployment. This setting is beneficial given that most deployments occur during traditional working hours and excessive loading might, from time to time, adversely affect performance.

**Note** Shortening the ticket duration forces the MTA to authenticate to the KDC much more frequently. While this results in greater control over the authorization of telephony endpoints, it also causes heavier message loads on the KDC and increased network traffic. In most situations, the default setting is appropriate and should not be changed.

**•** maximum ticket duration—This property defines the maximum duration for tickets generated by the KDC. The default unit is hours; however, by appending an **m** or **d**, you can change the units to minutes or days, respectively.

The default value is 168, or seven days. We recommend that you not change this value because this value is the length of time required to conform to the PacketCable security specification.

For example:

maximum ticket duration = 168

**•** minimum ticket duration—This property defines the minimum duration for tickets generated by the KDC. The default unit is hours; however, by appending an **m** or **d**, you can change the units to minutes or days, respectively.

The default value is 144, or six days. We recommend that you not change this value.

For example:

minimum ticket duration = 144

### <span id="page-8-0"></span>**KDC Certificates**

The certificates used to authenticate the KDC are not shipped with BAC. You must obtain the required certificates from Cable Television Laboratories, Inc. (CableLabs), and the content of these certificates must match the content in the certificates installed in the MTA.

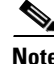

**Note** Certificates are required for the KDC to function.

You can use the PKCert tool to install, and manage, the certificates that the KDC requires for its operation. The PKCert tool installs the CableLabs service provider certificates as certificate files. For information on running this tool, see Using the PKCert.sh Tool, page 13-5.

The PKCert tool is available only if you have installed the KDC component.

## <span id="page-8-1"></span>**KDC Licenses**

Obtain a KDC license from your Cisco representative and then install it in the correct directory. To install a KDC license file:

- **Step 1** Obtain your license file from your Cisco representative.
- **Step 2** Log in to the BAC host as **root**.
- **Step 3** Change to the *BAC\_home*/kdc directory.

Г

**Step 4** Copy the license file to this *BAC\_home*/kdc directory.

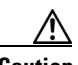

**Caution** Be careful not to copy this as an ASCII file. The file contains binary data susceptible to unwanted modification during an ASCII transfer.

> Do not copy KDC license files between operating systems because the transfer process may damage the file.

**Step 5** To restart the KDC server and make the changes take effect, run the **bprAgent restart kdc** command from the /etc/init.d directory.

### <span id="page-9-0"></span>**Multiple Realm Support**

The BAC KDC supports the management of multiple realms, for which a complete set of valid PacketCable X.509 certificates and a KDC private key must be present. These certificates must reside in the *BAC\_home*/kdc/solaris/packetcable/certificates directory.

BAC supports additional realms by installing subdirectories under the *BAC\_home*/kdc/solaris/packetcable/certificates directory; each subdirectory is named after a specific realm.

[Table 5-3](#page-9-1) lists the different certificates, with their corresponding filenames, that must be available in the *BAC\_home*/kdc/solaris/packetcable/certificates directory.

| <b>Certificate</b>       | <b>Certificate Filename</b>         |
|--------------------------|-------------------------------------|
| <b>MTA Root</b>          | MTA Root.cer                        |
| Service Provider Root    | CableLabs Service Provider Root.cer |
| Service Provider CA      | Service Provider.cer                |
| Local System Operator CA | Local_System.cer                    |
| <b>KDC</b>               | KDC.cer                             |

<span id="page-9-1"></span>*Table 5-3 PacketCable Certificates*

The primary realm is set up during installation of the KDC component. For the primary realm, the KDC certificate (KDC.cer) resides in the *BAC\_home*/kdc/solaris/packetcable/certificates directory. Its private key (KDC\_private\_key.pkcs8) resides in the *BAC\_home*/kdc/solaris/ directory.

To configure additional realms, follow this procedure, which is described in detail subsequently.

- **Step 1** Locate the directory containing your KDC certificates.
- **Step 2** Create a subdirectory under the directory which stores the KDC certificates.

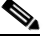

**Note** Match the name of the subdirectory with the name of the specific realm. Use only uppercase characters while naming the subdirectory.

- **Step 3** Place the KDC certificate and the private key for the realm in the subdirectory you created.
- **Step 4** If the new realm is not chained to the same service provider as the KDC certificate, include all additional higher-level certificates which differ from those in the certificates directory.

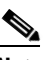

**Note** Since all realms must be rooted in the same certificate chain, a KDC installation supports only one locale (North American PacketCable or Euro PacketCable) at any given point.

[Table 5-4](#page-10-0) describes the directory structure and files for a primary realm (for example, IPFONIX.COM) with two secondary realms (for example, IPFONIX2.COM and IPFONIX3.COM). The structure assumes that the higher-level certificates are similar for the primary realm and its secondary realms.

| <b>Directory</b>                         | <b>File Content in Directory</b>               |
|------------------------------------------|------------------------------------------------|
| BAC_home/kdc/solaris                     | For primary realm IPFONIX.COM: KDC private key |
| <i>BAC_home/kdc/solaris/packetcable/</i> | For primary realm IPFONIX.COM:                 |
| certificates                             | MTA_Root.cer                                   |
|                                          | CableLabs_Service_Provider_Root.cer            |
|                                          | Service_Provider.cer                           |
|                                          | Local_System.cer                               |
|                                          | KDC.cer                                        |
|                                          | Directory /IPFONIX2.COM                        |
|                                          | Directory /IPFONIX3.COM                        |
| BAC_home/kdc/solaris/packetcable/        | For secondary realm IPFONIX2.COM:              |
| certificates/IPFONIX2.COM                | KDC.cer                                        |
|                                          | KDC private key                                |
| <i>BAC_home/kdc/solaris/packetcable/</i> | For secondary realm IPFONIX3.COM:              |
| certificates/IPFONIX3.COM                | KDC.cer                                        |
|                                          | KDC private key                                |

<span id="page-10-0"></span>*Table 5-4 Directory Structure for Multiple Realms*

### **Configuring the KDC for Multiple Realms**

This section describes the workflow to configure the KDC for multiple realms. Before proceeding, complete the installation of the RDU, the DPE, and the Network Registrar extensions. For installation instructions, refer to the *Installation and Setup Guide for the Cisco Broadband Access Center, 2.7.1*.

The following workflow uses sample realms and directories to describe how to configure the KDC for multiple realms. The primary realm used here is IPFONIX.COM and its secondary realms are IPFONIX2.COM and IPFONIX3.COM.

The setup featured in the following workflow provisions three MTAs: a Motorola SBV 5120 MTA, a Linksys CM2P2 MTA, and an SA WebStar DPX 2203 MTA. Each MTA is to be provisioned in one realm: the Motorola in the IPFONIX.COM realm, the Linksys MTA in the IPFONIX2.COM realm, and the SA MTA in the IPFONIX3.COM realm.

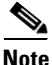

**Note** The sample output shown in the following procedure has been trimmed for demonstration purposes.

To configure the KDC for multiple realms:

- **Step 1** Verify the following configuration settings on the DPE:
	- **a.** Ensure that PacketCable services are enabled, by using the **show run** command.

To enable the PacketCable service, use the **packetcable enable** command.

For example:

```
dpe# show run
   aaa authentication local
   debug dpe events
   dpe port 49186
   dpe provisioning-group primary default
  packetcable enable
   snmp-server location equipmentrack5D
   snmp-server udp-port 8001
   tacacs-server retries 2
   tacacs-server timeout 5
   tftp verify-ip
```
For details on the commands, refer to the *Cisco Broadband Access Center DPE CLI Reference, 2.7.1.*

**b.** Ensure that the security used for communication between the KDC and a DPE is set, by using the **show run** command.

To generate and set the security key, use the **packetcable registration kdc-service-key** command.

```
For example:
```

```
dpe# show run
  aaa authentication local
   debug dpe events
  dpe port 49186
  packetcable enable
  packetcable registration kdc-service-key <value is set>
   snmp-server contact AceDuffy-ext1234 
   tftp verify-ip
```
For details on the commands, refer to the *Cisco Broadband Access Center DPE CLI Reference, 2.7.1.*

**c.** Ensure that the security key that permits secure communication between the DPE and the RDU for PacketCable SNMPv3 cloning is set. Again, use the **show run** command*.*

To generate and set the security key, use the **packetcable snmp key-material** command.

For example:

```
dpe# show run
   aaa authentication local
   debug dpe events
   dpe port 49186
   packetcable enable
```
 packetcable registration kdc-service-key <value is set> packetcable snmp key-material <value is set>

For details on the commands, refer to the *Cisco Broadband Access Center DPE CLI Reference, 2.7.1.*

**Note** When you configure PacketCable settings on the DPE, ensure that you run the **dpe reload** command so that the changes take effect.

**Step 2** In the configuration file for Network Registrar extension points (cnr\_ep.properties), verify if the **/ccc/kerb/realm** parameter is set to the primary realm; in this case, IPFONIX.COM. To do this, run the **more cnr\_ep.properties** command from the *BAC\_home*/cnr\_ep/conf directory.

For example:

```
/opt/CSCObpr/cnr_ep/conf# more cnr_ep.properties
#DO NOT MODIFY THIS FILE.
#This file was created on Wed, March 4 06:34:34 EDT 2007
/rdu/port=49187
/rdu/fqdn=dpe4.cisco.com
/cache/provGroupList=Default
/cnr/sharedSecret=fggTaLg0XwKRs
/pktcbl/enable=enabled
/ccc/tgt=01
/ccc/kerb/realm=IPFONIX.COM
/ccc/dhcp/primary=10.10.0.1
/ccc/dns/primary=10.10.0.1
```
- **Step 3** Enable static routes appropriately to ensure BAC connectivity with devices behind the CMTS.
- **Step 4** Create DNS realm zones for the DNS server that is listed in the cnr\_ep.properties file. You can add zones using the Network Registrar administrator user interface via the **DNS > Forward Zones > List/Add Zones** pages.

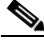

**Note** Ensure that the zones you add contain the SRV record and the DNS 'A' record for the KDC server, and that the SRV record for each zone (in this example, IPFONIX.COM, IPFONIX2.COM, and IPFONIX3.COM) point to one KDC.

For information on configuring zones from the administrator user interface, refer to the *Cisco Network Registrar User's Guide, 6.2.1.*

- **Step 5** Configure certificates using the PKCert.sh tool.
	- **a.** Create directories for the secondary realms (for example, IPFONIX2.COM and IPFONIX3.COM) under *BAC\_home*/kdc/solaris/packetcable/certificates.

For example:

```
/opt/CSCObpr/kdc/solaris/packetcable/certificates# mkdir IPFONIX2.COM
/opt/CSCObpr/kdc/solaris/packetcable/certificates# mkdir IPFONIX3.COM
```
For more information on creating directories, refer to Solaris documentation.

- **b.** Create a directory in which you can copy the following certificates:
	- **–** CableLabs\_Service\_Provider\_Root.cer
	- **–** Service\_Provider.cer
	- **–** Local\_System.cer

 $\mathbf{I}$ 

- **–** MTA\_Root.cer
- **–** Local\_System.der

For example:

```
# cd /var
# mkdir certsInput
```
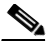

**Note** The /certsInput directory created under the /var directory is only an example. You can choose to create any directory under any other directory. For more information on creating directories, refer to Solaris documentation.

- **c.** Copy the certificates mentioned in the previous step into the directory which you created. For information on copying files, refer to Solaris documentation on the **cp** command.
- **d.** Copy the following certificates to the *BAC\_home*/kdc/solaris/packetcable/certificates directory:
	- **–** CableLabs\_Service\_Provider\_Root.cer
	- **–** Service\_Provider.cer
	- **–** Local\_System.cer
	- **–** MTA\_Root.cer

For information on copying files, refer to Solaris documentation on the **cp** command.

**e.** Create the KDC certificate and its associated private key for the primary realm.

For example:

```
# ./opt/CSCObpr/kdc/PKCert.sh -c "-s /var/certsInput -d /var/certsOutput 
-k /var/certsInput/Local_System.der -c /var/certsInput/Local_System.cer 
-r IPFONIX.COM -n 100 -a bactest.cisco.com -o"
Pkcert Version 1.0
Logging to pkcert.log
Source Directory: /var/certsInput
Destination Directory: /var/certsOutput
Private Key File: /var/certsInput/Local_System.der
Certificate File: /var/certsInput/Local_System.cer
Realm: IPFONIX.COM
Serial Number: 100
DNS Name of KDC: bactest.cisco.com
WARNING - Certificate File will be overwritten
SP Cert subject name: C=US,O=CableLabs\, Inc.,OU=ABC Cable Company,CN=Shared-01 
CableLabs Local System CA
File written: /var/certsOutput/KDC_private_key.pkcs8
File written: /var/certsOutput/KDC_private_key_proprietary.
File written: /var/certsOutput/KDC_PublicKey.der
File written: /var/certsOutput/KDC.cer
KDC Certificate Successfully Created at /var/certsOutput/KDC.cer
Copy KDC.cer to the KDC certificate directory (i.e. /opt/CSCObpr/kdc/solaris/
packetcable/certificates)
Copy KDC_private_key.pkcs8 to the KDC platform directory (i.e. /opt/CSCObpr/
kdc/solaris)
Copy KDC_private_key_proprietary. to the KDC platform directory (i.e. /opt/CSCObpr/
kdc/solaris)
```
For more information on the tool, see Using the PKCert.sh Tool, page 13-5.

- **f.** Copy the *KDC.cer* file to the KDC certificate directory (*BAC\_home*/kdc/solaris/packetcable/certificates). For information on copying files, refer to Solaris documentation on the **cp** command.
- **g.** Copy the private key KDC\_private\_key.pkcs8 to the KDC platform directory (*BAC\_home*/kdc/solaris). For information on copying files, refer to Solaris documentation on the **cp** command.
- **h.** Copy the private key KDC\_private\_key\_proprietary. to the KDC platform directory (*BAC\_home*/kdc/solaris). For information on copying files, refer to Solaris documentation on the **cp** command.
- **i.** Create the KDC certificate and its associated private key for the secondary realm; in this case, IPFONIX2.COM.

For example:

```
# ./opt/CSCObpr/kdc/PKCert.sh -c "-s /var/certsInput -d /var/certsOutput 
-k /var/certsInput/Local_System.der -c /var/certsInput/Local_System.cer 
-r IPFONIX2.COM -n 100 -a bactest.cisco.com -o"
Pkcert Version 1.0
Logging to pkcert.log
Source Directory: /var/certsInput
Destination Directory: /var/certsOutput
Private Key File: /var/certsInput/Local_System.der
Certificate File: /var/certsInput/Local_System.cer
Realm: IPFONIX.COM
Serial Number: 100
DNS Name of KDC: bactest.cisco.com
WARNING - Certificate File will be overwritten
SP Cert subject name: C=US,O=CableLabs\, Inc.,OU=ABC Cable Company,CN=Shared-01 
CableLabs Local System CA
File written: /var/certsOutput/KDC_private_key.pkcs8
File written: /var/certsOutput/KDC_private_key_proprietary.
File written: /var/certsOutput/KDC_PublicKey.der
File written: /var/certsOutput/KDC.cer
KDC Certificate Successfully Created at /var/certsOutput/KDC.cer
Copy KDC.cer to the KDC certificate directory (i.e. /opt/CSCObpr/kdc/solaris/
packetcable/certificates)
```
Copy KDC\_private\_key.pkcs8 to the KDC platform directory (i.e. /opt/CSCObpr/ kdc/solaris) Copy KDC\_private\_key\_proprietary. to the KDC platform directory (i.e. /opt/CSCObpr/ kdc/solaris)

For more information on the tool, see Using the PKCert.sh Tool, page 13-5.

- **j.** Copy *KDC.cer* to the secondary realm directory; for example, the /IPFONIX2.COM directory under *BAC\_home*/kdc/solaris/packetcable/certificates. For information on copying files, refer to Solaris documentation on the **cp** command.
- **k.** Copy the private key KDC\_private\_key.pkcs8 to the secondary realm directory; for example, the /IPFONIX2.COM directory under *BAC\_home*/kdc/solaris/packetcable/certificates*.* For information on copying files, refer to Solaris documentation on the **cp** command.
- **l.** Copy the private key KDC\_private\_key\_proprietary. to the secondary realm directory; for example, the /IPFONIX2.COM directory under *BAC\_home*/kdc/solaris/packetcable/certificates. For information on copying files, refer to Solaris documentation on the **cp** command.

**m.** Create the KDC certificate and its associated private key for the secondary IPFONIX3.COM realm.

For example:

```
# ./opt/CSCObpr/kdc/PKCert.sh -c "-s /var/certsInput -d /var/certsOutput 
-k /var/certsInput/Local_System.der -c /var/certsInput/Local_System.cer 
-r IPFONIX3.COM -n 100 -a bactest.cisco.com -o"
Pkcert Version 1.0
Logging to pkcert.log
Source Directory: /var/certsInput
Destination Directory: /var/certsOutput
Private Key File: /var/certsInput/Local_System.der
Certificate File: /var/certsInput/Local_System.cer
Realm: IPFONIX.COM
Serial Number: 100
DNS Name of KDC: bactest.cisco.com
WARNING - Certificate File will be overwritten
SP Cert subject name: C=US,O=CableLabs\, Inc.,OU=ABC Cable Company,CN=Shared-01 
CableLabs Local System CA
File written: /var/certsOutput/KDC_private_key.pkcs8
File written: /var/certsOutput/KDC_private_key_proprietary.
File written: /var/certsOutput/KDC_PublicKey.der
File written: /var/certsOutput/KDC.cer
KDC Certificate Successfully Created at /var/certsOutput/KDC.cer
Copy KDC.cer to the KDC certificate directory (i.e. /opt/CSCObpr/kdc/solaris/
packetcable/certificates)
Copy KDC_private_key.pkcs8 to the KDC platform directory (i.e. /opt/CSCObpr/
kdc/solaris)
Copy KDC_private_key_proprietary. to the KDC platform directory (i.e. /opt/CSCObpr/
kdc/solaris)
```
For information on the tool, see Using the PKCert.sh Tool, page 13-5.

- **n.** Copy KDC.cer to the secondary realm directory; for example, the /IPFONIX3.COM directory under *BAC\_home*/kdc/solaris/packetcable/certificates. For information on copying files, refer to Solaris documentation on the **cp** command.
- **o.** Copy the private key KDC\_private\_key.pkcs8 to the secondary realm directory; for example, the /IPFONIX3.COM directory under *BAC\_home*/kdc/solaris/packetcable/certificates. For information on copying files, refer to Solaris documentation on the **cp** command.
- **p.** Copy the private key KDC\_private\_key\_proprietary. to the secondary realm directory; for example, the /IPFONIX3.COM directory under *BAC\_home*/kdc/solaris/packetcable/certificates. For information on copying files, refer to Solaris documentation on the **cp** command.

**Step 6** Generate PacketCable service keys by using the KeyGen tool.

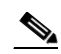

**Note** Ensure that the password that you use to generate a service key matches the password that you set on the DPE by using the **packetcable registration kdc service-key** command.

For example:

- # **/opt/CSCObpr/kdc/keygen bactest.cisco.com IPFONIX.COM changeme**
- # **/opt/CSCObpr/kdc/keygen bactest.cisco.com IPFONIX2.COM changeme**
- # **/opt/CSCObpr/kdc/keygen bactest.cisco.com IPFONIX3.COM changeme**

For details, see Using the KeyGen Tool, page 13-11.

**Step 7** Ensure that the service keys you generated in step 6 exist in the *BAC\_home*/kdc/solaris/keys directory.

For example:

```
/opt/CSCObpr/kdc/solaris/keys# ls -l
total 18
-rw-r--r-- 1 root other 2 Nov 4 09:44 krbtgt,IPFONIX2.COM@IPFONIX2.COM
-rw-r--r-- 1 root other 2 Nov 4 09:44 krbtgt,IPFONIX3.COM@IPFONIX3.COM
-rw-r--r-- 1 root other 2 Nov 4 09:44 krbtgt,IPFONIX.COM@IPFONIX.COM
-rw-r--r-- 1 root other 2 Nov 4 09:44 mtafqdnmap,bactest.cisco.com@IPFONIX2.COM
-rw-r--r-- 1 root other 2 Nov 4 09:44 mtafqdnmap,bactest.cisco.com@IPFONIX3.COM
-rw-r--r-- 1 root other 2 Nov 4 09:44 mtafqdnmap,bactest.cisco.com@IPFONIX.COM
-rw-r--r-- 1 root other 2 Nov 4 09:44 mtaprovsrvr,bactest.cisco.com@IPFONIX2.COM
-rw-r--r-- 1 root other 2 Nov 4 09:44 mtaprovsrvr,bactest.cisco.com@IPFONIX3.COM
-rw-r--r-- 1 root other 2 Nov 4 09:44 mtaprovsrvr,bactest.cisco.com@IPFONIX.COM
```
For more information, refer to Solaris documentation.

**Step 8** Ensure that the various certificates and service keys exist in the *BAC\_home*/kdc directory.

#### For example:

IPFONIX3.COM

```
/opt/CSCObpr/kdc# ls 
PKCert.sh internal keygen lib pkcert.log solaris bacckdc.license
```
/opt/CSCObpr/kdc# **cd /internal/bin** /internal/bin# **ls** kdc runKDC.sh shutdownKDC.sh

```
# cd /opt/CSCObpr/kdc/lib
# ls
libgcc_s.so.1 libstdc++.so.5 libstlport_gcc.so
# cd /opt/CSCObpr/solaris/logs
# ls
kdc.log kdc.log.1
# cd /opt/CSCObpr/solaris
# ls
logs kdc.ini packetcable KDC_private_key_proprietary.
# cd keys
# ls
krbtgt,IPFONIX2.COM@IPFONIX2.COM
krbtgt,IPFONIX3.COM@IPFONIX3.COM
krbtgt,IPFONIX.COM@IPFONIX.COM
mtafqdnmap,bactest.cisco.com@IPFONIX2.COM
mtafqdnmap,bactest.cisco.com@IPFONIX3.COM
mtafqdnmap,bactest.cisco.com@IPFONIX.COM
mtaprovsrvr,bactest.cisco.com@IPFONIX2.COM
mtaprovsrvr,bactest.cisco.com@IPFONIX3.COM
mtaprovsrvr,bactest.cisco.com@IPFONIX.COM
# cd ./solaris/packetcable/certificates
# ls
KDC.cer
Local_System.cer
CableLabs_Service_Provider_Root.cer MTA_Root.cer
IPFONIX2.COM Service_Provider.cer
```

```
# cd ./solaris/packetcable/certificates/IPFONIX2.COM
# ls
KDC.cer
KDC_private_key_proprietary.
```
# **cd ./solaris/packetcable/certificates/IPFONIX3.COM:** # **ls** KDC.cer KDC\_private\_key\_proprietary.

For more information, refer to Solaris documentation.

**Step 9** Restart the KDC.

For example:

#### **# /etc/init.d/bprAgent restart kdc**

For more information, see Using the BAC Process Watchdog from the Command Line, page 2-14.

- **Step 10** Configure the BAC administrator user interface for multiple realms.
	- **a.** Add DHCP criteria for the secondary realm; in this case, IPFONIX2.COM.

For example:

- **1.** From **Configuration > DHCP Criteria > Manage DHCP Criteria**, click the **Add** button.
- **2.** The Add DHCP Criteria page appears.
- **3.** Enter **ipfonix2** in the DHCP Name field.
- **4.** Click **Submit**.
- **5.** Return to the Manage DHCP Criteria page, and click the ipfonix2 DHCP criteria. The Modify DHCP Criteria page appears.
- **6.** Under Property Name, select /ccc/kerb/realm and enter IPFONIX2.COM in the Property Value field.
- **7.** Click **Add** and **Submit**.

For more information, see Configuring DHCP Criteria, page 11-24.

**b.** Add DHCP criteria for the secondary realm; in this case, IPFONIX3.COM.

For example:

- **1.** From **Configuration > DHCP Criteria > Manage DHCP Criteria**, click the **Add** button.
- **2.** The Add DHCP Criteria page appears.
- **3.** Enter **ipfonix3** in the DHCP Name field.
- **4.** Click **Submit**.
- **5.** Return to the Manage DHCP Criteria page, and click the ipfonix3 DHCP criteria. The Modify DHCP Criteria page appears.
- **6.** Under Property Name, select /ccc/kerb/realm and enter IPFONIX3.COM in the Property Value field.
- **7.** Click **Add** and **Submit**.

For more information, see Configuring DHCP Criteria, page 11-24.

**c.** Add templates as external files to BAC for each of the devices being provisioned; in this step, for the Motorola MTA.

For example:

- **1.** Choose **Configuration > External Files**. The Manage External Files page appears.
- **2.** Click **Add**, and the Add External Files page appears.

**3.** Add the mot-mta.tmpl external file. This file is the template used to provision a Motorola MTA. For template syntax, see [Example 5-2](#page-25-1).

**4.** Click **Submit**.

For more information, see Managing External Files, page 11-26.

**d.** Add templates as external files to BAC for each of the devices being provisioned; in this step, for the Linksys MTA.

For example:

- **1.** Choose **Configuration > External Files**. The Manage External Files page appears.
- **2.** Click **Add**, and the Add External Files page appears.
- **3.** Add the linksys-mta.tmpl external file. This file is the template used to provision a Linksys MTA. For template syntax, see [Example 5-3](#page-25-0).
- **4.** Click **Submit**.

For more information, see Managing External Files, page 11-26.

**e.** Add templates as external files to BAC for each of the devices being provisioned; in this step, for the SA MTA.

For example:

- **1.** Choose **Configuration > External Files**. The Manage External Files page appears.
- **2.** Click **Add**, and the Add External Files page appears.
- **3.** Add the sa-mta.tmpl external file. This file is the template used to provision a Linksys MTA. For template syntax, see [Example 5-4](#page-26-0).
- **4.** Click **Submit**.

For more information, see Managing External Files, page 11-26.

**f.** Add a Class of Service for the primary realm; in this case, IPFONIX.COM.

For example:

- **1.** Choose **Configuration > Class of Service**.
- **2.** Click **Add**. The Add Class of Service page appears.
- **3.** Enter mot-mta as the name of the new Class of Service for the IPFONIX.COM realm.
- **4.** Choose the Class of Service Type as PacketCableMTA.
- **5.** Select /cos/packetCableMTA/file from the Property Name drop-down list and associate it to the *mot-mta.tmpl* template file (which is used to provision the Motorola MTA in the primary IPFONIX.COM realm).
- **6.** Click **Add** and **Submit**.

For more information, see Configuring Class of Service, page 11-1.

**g.** Add a Class of Service for the secondary realm; in this case, IPFONIX2.COM.

For example:

- **1.** Choose **Configuration > Class of Service**.
- **2.** Click **Add**. The Add Class of Service page appears.
- **3.** Enter linksys-mta as the name of the new Class of Service for the IPFONIX2.COM realm.
- **4.** Choose the Class of Service Type as PacketCableMTA.

Г

- **5.** Select /cos/packetCableMTA/file from the Property Name drop-down list and associate it to the *linksys-mta.tmpl* template file (which is used to provision the Linksys MTA in the secondary IPFONIX2.COM realm).
- **6.** Click **Add** and **Submit**.

For more information, see Configuring Class of Service, page 11-1.

**h.** Add a Class of Service for the secondary realm; in this case, IPFONIX3.COM.

For example:

- **1.** Choose **Configuration > Class of Service**.
- **2.** Click **Add**. The Add Class of Service page appears.
- **3.** Enter sa-mta as the name of the new Class of Service for the IPFONIX2.COM realm.
- **4.** Choose the Class of Service Type as PacketCableMTA.
- **5.** Select /cos/packetCableMTA/file from the Property Name drop-down list and associate it to the *sa-mta.tmpl* template file (which is used to provision the SA MTA in the secondary IPFONIX3.COM realm).
- **6.** Click **Add** and **Submit**.

For more information, see Configuring Class of Service, page 11-1.

**Step 11** Bring the devices online and provision them. Refer to the following examples that describe the provisioning process.

#### **Example 1**

The following example describes how you can provision the Motorola SBV5120.

- **a.** Provision the cable modem part of the device by setting it to use the **sample-bronze-docsis** Class of Service.
- **b.** To provision the MTA part, go to the **Devices > Manage Devices** page. Search and select the PacketCable device you want to provision. The Modify Device page appears.
- **c.** Set the domain name. This example uses bacclab.cisco.com.
- **d.** From the drop-down list corresponding to Registered Class of Service, select **mot-mta**. This is the Class of Service that you added in Step 10-f.
- **e.** From the drop-down list corresponding to Registered DHCP Criteria, select the **default** option.
- **f.** Click **Submit**.

[Figure 5-2](#page-20-0) lists device details for the Motorola MTA.

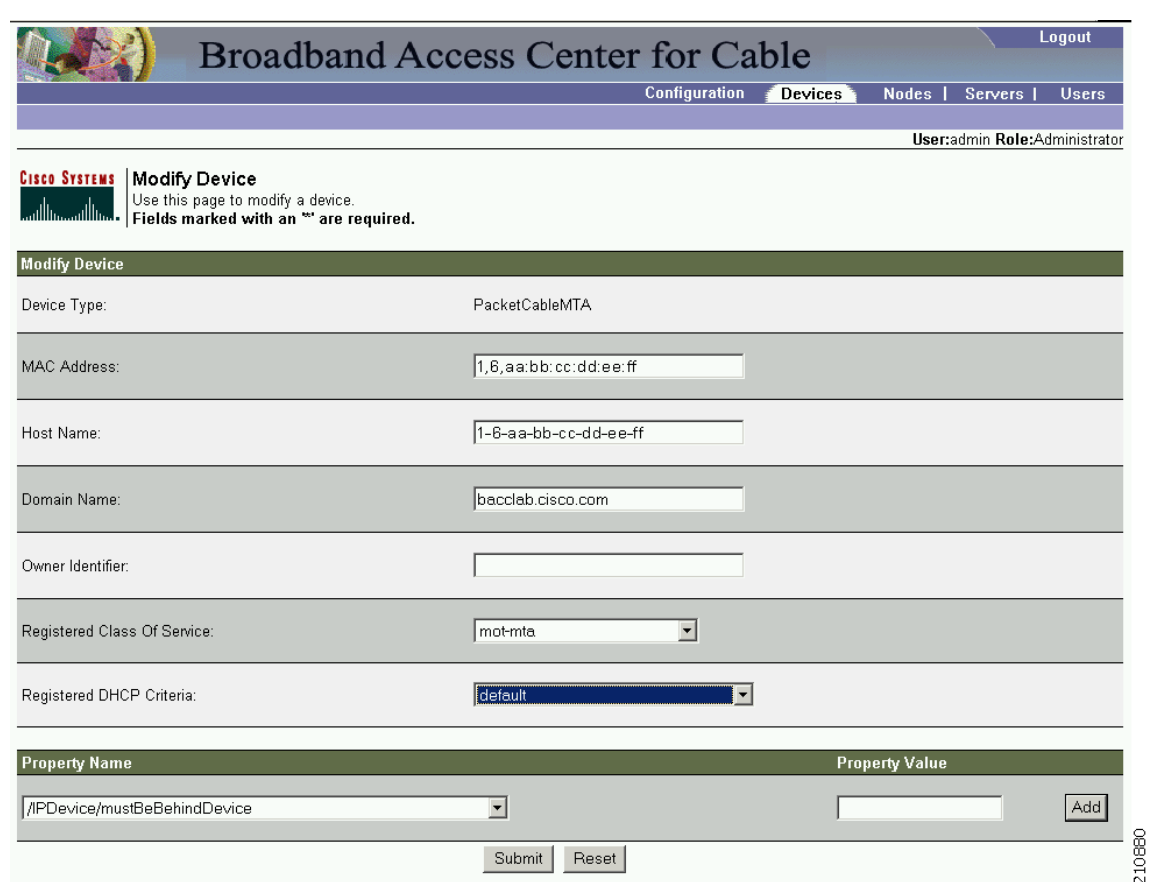

#### <span id="page-20-0"></span>*Figure 5-2 Provisioning Motorola MTA–Device Details*

#### **Example 2**

The following example illustrates how you can provision the Linksys CM2P2.

- **a.** Provision the cable modem part of the device by setting it to use the **sample-bronze-docsis** Class of Service.
- **b.** To provision the MTA part, go to the **Devices > Manage Devices** page. Search and select the PacketCable device you want to provision. The Modify Device page appears.
- **c.** Set the domain name. This example uses bacclab.cisco.com.
- **d.** From the drop-down list corresponding to Registered Class of Service, select **linksys-mta**. This is the Class of Service that you added in Step 10-g.
- **e.** From the drop-down list corresponding to Registered DHCP Criteria, select the **ipfonix2** option. This is the DHCP criteria that you added for the secondary IPFONIX2.COM realm in Step 10-a.
- **f.** Click **Submit**.

[Figure 5-3](#page-21-0) lists device details for the Linksys MTA.

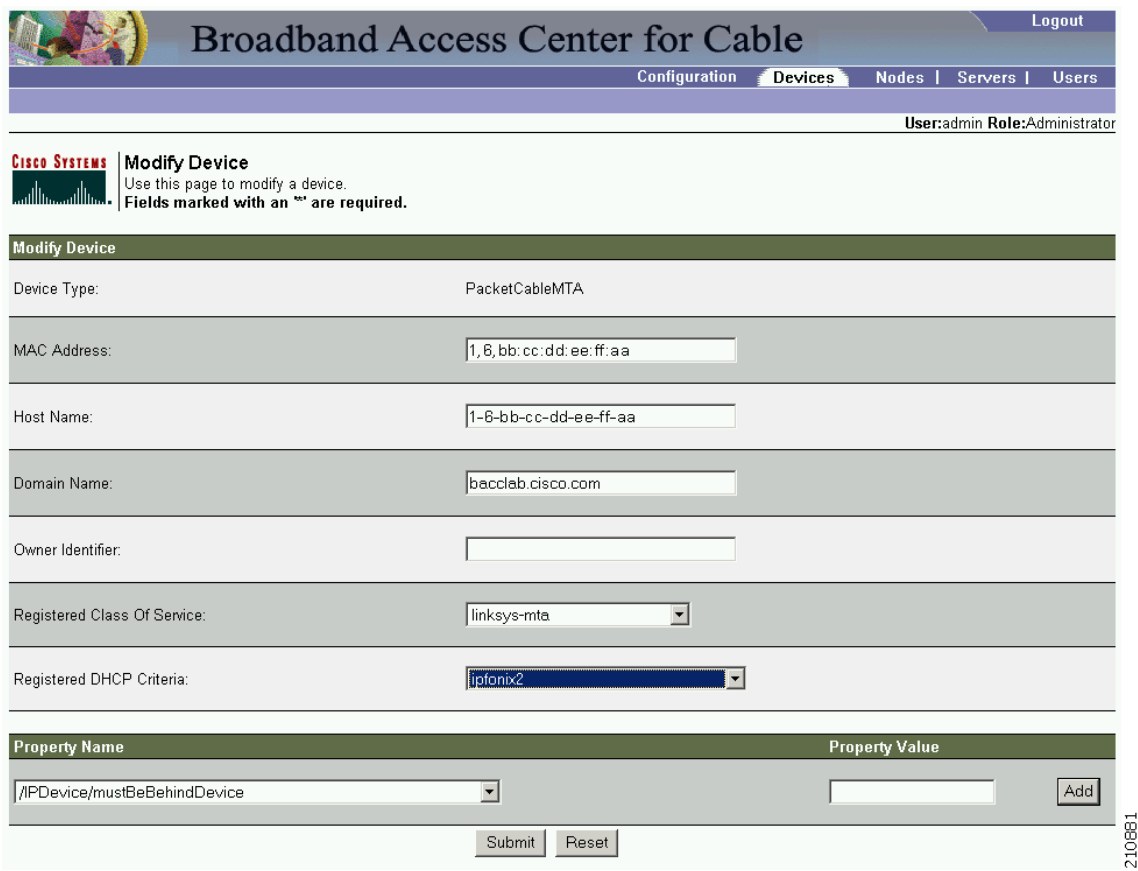

#### <span id="page-21-0"></span>*Figure 5-3 Provisioning Linksys MTA–Device Details*

### **Example 3**

The following example illustrates how you can provision the SA WebStar DPX 2203.

- **a.** Provision the cable modem part of the device by setting it to use the **sample-bronze-docsis** Class of Service.
- **b.** To provision the MTA part, go to the **Devices > Manage Devices** page. Search and select the PacketCable device you want to provision. The Modify Device page appears.
- **c.** Set the domain name. This example uses bacclab.cisco.com.
- **d.** From the drop-down list corresponding to Registered Class of Service, select **sa-mta**. This is the Class of Service that you added in Step 10-h.
- **e.** From the drop-down list corresponding to Registered DHCP Criteria, select the **ipfonix2** option. This is the DHCP criteria that you added for the secondary IPFONIX3.COM realm in Step 10-b.
- **f.** Click **Submit**.

[Figure 5-4](#page-22-0) lists device details for the SA MTA.

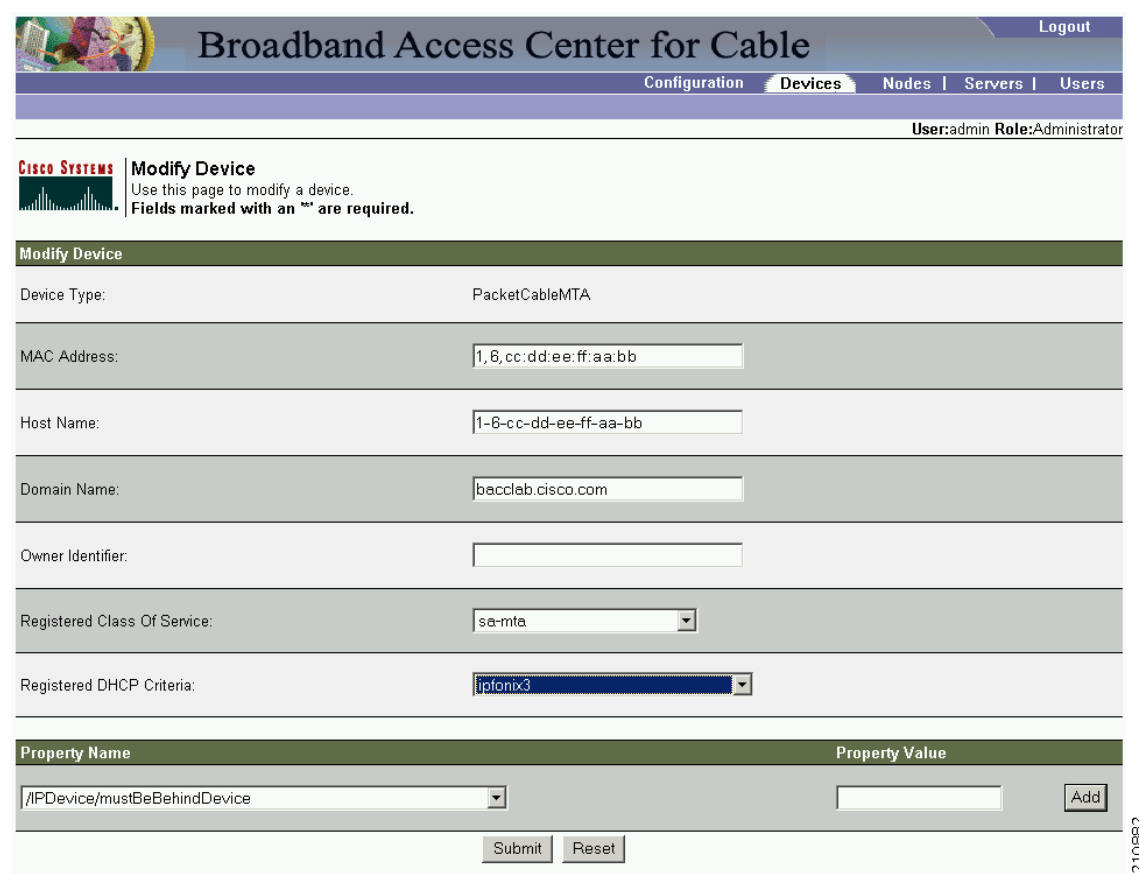

#### <span id="page-22-0"></span>*Figure 5-4 Provisioning SA MTA–Device Details*

**Step 12** Verify if multiple realm support is operational by using an ethereal trace. Refer to the sample output from the KDC and DPE log files shown here from the sample setup used in this procedure.

### **Example 1**

The following example features excerpts from the KDC and DPE log files for the Motorola SBV 5120 MTA provisioned in the primary IPFONIX.COM realm:

#### **KDC Log Sample Output–Motorola MTA**

```
INFO [Thread-4] 2007-02-07 07:56:21,133 (DHHelper.java:114) - Time to create DH key 
pair(ms): 48
 INFO [Thread-4] 2007-02-07 07:56:21,229 (DHHelper.java:114) - Time to create DH key 
pair(ms): 49
 INFO [Thread-4] 2007-02-07 07:56:21,287 (DHHelper.java:150) - Time to create shared 
secret: 57 ms.
  INFO [Thread-4] 2007-02-07 07:56:21,289 (PKAsReqMsg.java:104) - ##MTA-9a Unconfirmed AS 
Request: 1133717956 Received from /10.10.1.2
 INFO [Thread-4] 2007-02-07 07:56:21,298 (KRBProperties.java:612) - Replacing property: 
'minimum ps backoff' Old Value:'150' New Value: '150'
 INFO [Thread-4] 2007-02-07 07:56:21,324 (KDCMessageHandler.java:257) - AS-REQ contains 
PKINIT - QA Tag. 
 INFO [Thread-4] 2007-02-07 07:56:21,325 (KDCMessageHandler.java:279) - PK Request from 
MTA received. Client is MTA - QA Tag 
 INFO [Thread-4] 2007-02-07 07:56:21,365 (KDCMessageHandler.java:208) - ##MTA-9b KDC Reply 
AS-REP Sent to /10.10.1.2:1039 Time(ms): 290
 WARN [main] 2005-11-07 07:56:23,193 (KDC.java:113) - Statistics Report ASREP's: 1
```

```
 INFO [main] 2005-11-07 07:56:23,195 (KDC.java:121) - /pktcbl/mtaAsRepSent: 10
 INFO [main] 2005-11-07 07:56:23,195 (KDC.java:121) - /pktcbl/DHKeygenTotalTime: 1043
 INFO [main] 2005-11-07 07:56:23,196 (KDC.java:121) - /pktcbl/mtaAsReqRecvd: 10
 INFO [main] 2005-11-07 07:56:23,197 (KDC.java:121) - /pktcbl/DHKeygenNumOps: 20
 INFO [main] 2005-11-07 07:56:23,197 (KDC.java:121) - /pktcbl/total: 60
```
#### **DPE Log Sample Output–Motorola MTA**

dpe.cisco.com: 2007 02 07 07:56:24 EST: %BPR-DPE-6-4178: Adding Replay Packet: [] dpe.cisco.com: 2007 02 07 07:56:24 EST: %BPR-PKTSNMP-6-0764: [System Description for MTA: <<HW\_REV: 1.0, VENDOR: Motorola Corporation, BOOTR: 8.1, SW\_REV: SBV5120-2.9.0.1-SCM21-SHPC, MODEL: SBV5120>>] dpe.cisco.com: 2007 02 07 07:56:24 EST: %BPR-PKTSNMP-6-0764: [##MTA-15 SNMPv3 INFORM Received From 10.10.1.2.] dpe.cisco.com: 2007 02 07 07:56:24 EST: %BPR-DPE-6-0688: Received key material update for device [1,6,01:11:82:61:5e:30] dpe.cisco.com: 2007 02 07 07:56:24 EST: %BPR-PKTSNMP-6-0764: [##MTA-19 SNMPv3 SET Sent to 10.10.1.2] dpe.cisco.com: 2007 02 07 07:56:24 EST: %BPR-TFTP-6-0310: Finished handling [read] request from [10.10.1.2:1190] for [bpr0106001182615e300001] dpe.cisco.com: 2007 02 07 07:56:25 EST: %BPR-PKTSNMP-6-0764: [##MTA-25 SNMP Provisioning State INFORM Received from 10.10.1.2. Value: 1]

#### **Example 2**

The following example features excerpts from the KDC and DPE log files for the Linksys CM2P2 MTA provisioned in the secondary IPFONIX2.COM realm:

#### **KDC Log Sample Output–Linksys MTA**

 INFO [Thread-8] 2007-02-07 08:00:10,664 (DHHelper.java:114) - Time to create DH key pair(ms): 49 INFO [Thread-8] 2007-02-07 08:00:10,759 (DHHelper.java:114) - Time to create DH key pair(ms): 49 INFO [Thread-8] 2007-02-07 08:00:10,817 (DHHelper.java:150) - Time to create shared secret: 57 ms. INFO [Thread-8] 2007-02-07 08:00:10,819 (PKAsReqMsg.java:104) - ##MTA-9a Unconfirmed AS Request: 1391094112 Received from /10.10.1.5 INFO [Thread-8] 2007-02-07 08:00:10,828 (KRBProperties.java:612) - Replacing property: 'minimum ps backoff' Old Value:'150' New Value: '150' INFO [Thread-8] 2007-02-07 08:00:10,860 (KDCMessageHandler.java:257) - AS-REQ contains PKINIT - QA Tag. INFO [Thread-8] 2007-02-07 08:00:10,862 (KDCMessageHandler.java:279) - PK Request from MTA received. Client is MTA - QA Tag INFO [Thread-8] 2007-02-07 08:00:10,901 (KDCMessageHandler.java:208) - ##MTA-9b KDC Reply AS-REP Sent to /10.10.1.5:3679 Time(ms): 296 WARN [main] 2007-02-07 08:00:13,383 (KDC.java:113) - Statistics Report ASREP's: 1 INFO [main] 2007-02-07 08:00:13,384 (KDC.java:121) - /pktcbl/mtaAsRepSent: 11 INFO [main] 2007-02-07 08:00:13,384 (KDC.java:121) - /pktcbl/DHKeygenTotalTime: 1141

#### **DPE Log Sample Output–Linksys MTA**

dpe.cisco.com: 2007 02 07 08:00:10 EST: %BPR-DPE-6-4112: Adding Replay Packet: [] dpe.cisco.com: 2007 02 07 08:00:12 EST: %BPR-DPE-6-4178: Adding Replay Packet: [] dpe.cisco.com: 2007 02 07 08:00:12 EST: %BPR-PKTSNMP-6-0764: [System Description for MTA: Linksys Cable Modem with 2 Phone Ports (CM2P2) <<HW\_REV: 2.0, VENDOR: Linksys, BOOTR: 2.1.6V, SW\_REV: 2.0.3.3.11-1102, MODEL: CM2P2>>] dpe.cisco.com: 2007 02 07 08:00:12 EST: %BPR-PKTSNMP-6-0764: [##MTA-15 SNMPv3 INFORM Received From 10.10.1.5.] dpe.cisco.com: 2007 02 07 08:00:12 EST: %BPR-DPE-6-0688: Received key material update for device [1,6,00:0f:68:f9:42:f6] dpe.cisco.com: 2007 02 07 08:00:12 EST: %BPR-PKTSNMP-6-0764: [##MTA-19 SNMPv3 SET Sent to 10.10.1.5]

dpe.cisco.com: 2007 02 07 08:00:18 EST: %BPR-TFTP-6-0310: Finished handling [read] request from [10.10.1.5:1032] for [bpr0106000f68f942f60001] dpe.cisco.com: 2007 02 07 08:00:18 EST: %BPR-PKTSNMP-6-0764: [##MTA-25 SNMP Provisioning State INFORM Received from 10.10.1.5. Value: 1]

#### **Example 3**

The following example features excerpts from the KDC and DPE log files for the SA WebStar DPX 2203 MTA provisioned in the secondary IPFONIX3.COM realm:

#### **KDC Log Sample Output–SA MTA**

 INFO [Thread-6] 2007-02-07 08:01:31,556 (DHHelper.java:114) - Time to create DH key pair(ms): 49 INFO [Thread-6] 2007-02-07 08:01:31,652 (DHHelper.java:114) - Time to create DH key pair(ms): 50 INFO [Thread-6] 2007-02-07 08:01:31,711 (DHHelper.java:150) - Time to create shared secret: 57 ms. INFO [Thread-6] 2007-02-07 08:01:31,715 (PKAsReqMsg.java:104) - ##MTA-9a Unconfirmed AS Request: 575634000 Received from /10.10.1.50 INFO [Thread-6] 2007-02-07 08:01:31,727 (KRBProperties.java:612) - Replacing property: 'minimum ps backoff' Old Value:'150' New Value: '150' INFO [Thread-6] 2007-02-07 08:01:31,752 (KDCMessageHandler.java:257) - AS-REQ contains PKINIT - QA Tag. INFO [Thread-6] 2007-02-07 08:01:31,753 (KDCMessageHandler.java:279) - PK Request from MTA received. Client is MTA - QA Tag INFO [Thread-6] 2007-02-07 08:01:31,792 (KDCMessageHandler.java:208) - ##MTA-9b KDC Reply AS-REP Sent to /10.10.1.50:3679 Time(ms): 292 WARN [main] 2007-02-07 08:01:33,423 (KDC.java:113) - Statistics Report ASREP's: 1 INFO [main] 2007-02-07 08:01:33,424 (KDC.java:121) - /pktcbl/mtaAsRepSent: 12 INFO [main] 2007-02-07 08:01:33,425 (KDC.java:121) - /pktcbl/DHKeygenTotalTime: 1240 INFO [main] 2007-02-07 08:01:33,425 (KDC.java:121) - /pktcbl/mtaAsReqRecvd: 12 INFO [main] 2007-02-07 08:01:33,426 (KDC.java:121) - /pktcbl/DHKeygenNumOps: 24 INFO [main] 2007-02-07 08:01:33,426 (KDC.java:121) - /pktcbl/total: 72

#### **DPE Log Sample Output–SA MTA**

dpe.cisco.com: 2007 02 07 08:01:31 EST: %BPR-DPE-6-4112: Adding Replay Packet: [] dpe.cisco.com: 2007 02 07 08:01:33 EST: %BPR-DPE-6-4178: Adding Replay Packet: [] dpe.cisco.com: 2007 02 07 08:01:33 EST: %BPR-PKTSNMP-6-0764: [System Description for MTA: S-A WebSTAR DPX2200 Series DOCSIS E-MTA Ethernet+USB (2)Lines VOIP <<HW\_REV: 2.0, VENDOR: S-A, BOOTR: 2.1.6b, SW\_REV: v1.0.1r1133-0324, MODEL: DPX2203>>] dpe.cisco.com: 2007 02 07 08:01:33 EST: %BPR-PKTSNMP-6-0764: [##MTA-15 SNMPv3 INFORM Received From 10.10.1.50.] dpe.cisco.com: 2007 02 07 08:01:33 EST: %BPR-DPE-6-0688: Received key material update for device [1,6,00:0f:24:d8:6e:f5] dpe.cisco.com: 2007 02 07 08:01:33 EST: %BPR-PKTSNMP-6-0764: [##MTA-19 SNMPv3 SET Sent to 10.10.1.50] dpe.cisco.com: 2007 02 07 08:01:38 EST: %BPR-TFTP-6-0310: Finished handling [read] request from [10.10.1.50:1037] for [bpr0106000f24d86ef50001] dpe.cisco.com: 2007 02 07 08:01:39 EST: %BPR-PKTSNMP-6-0764: [##MTA-25 SNMP Provisioning State INFORM Received from 10.10.1.50. Value: 1]

### **Authoring Template for Provisioning Devices in Multiple Realms**

You can use the template syntax described here to provision devices in a particular realm. The examples shown here are specific to the Motorola SBV5120 MTA, the Linksys CM2P2 MTA, and the SA WebStar DPX2203 MTA. You must modify these templates to suit the specifics of the MTA in your network.

```
#
# Example PacketCable MTA template: mot-mta.tmpl
#
# Note that this template is specific to the TI 401 MTA.
# This template must be modified to the specifics of your MTA.
#
# First, the start marker.
#
option 254 1
#
# Enable MTA
#
option 11 .pktcMtaDevEnabled.0, INTEGER, true
#
# Set CMS FQDN for each endpoint on the MTA.
# NOTE: the indexes (9 and 10 here) will differ per manufacturer.
#
option 11 
.pktcNcsEndPntConfigTable.pktcNcsEndPntConfigEntry.pktcNcsEndPntConfigCallAgentId.9,STRING
,CMS.CISCO.COM
option 11 
.pktcNcsEndPntConfigTable.pktcNcsEndPntConfigEntry.pktcNcsEndPntConfigCallAgentId.10,STRIN
G,CMS.CISCO.COM
#
# Set the realm org name. This MUST match that contained in the cert chain used by the 
device.
#
# "CableLabs, Inc."
option 11 
.pktcMtaDevRealmTable.pktcMtaDevRealmEntry.pktcMtaDevRealmOrgName.'IPFONIX.COM',STRING,"'4
3:61:62:6C:65:4C:61:62:73:2C:20:49:6E:63:2E'"
#
# Set the realm name and IPSec control for the CMS.
#
option 11 
.pktcMtaDevCmsTable.pktcMtaDevCmsEntry.pktcMtaDevCmsIpsecCtrl.'CMS.CISCO.COM',INTEGER,true
option 11 
pktcMtaDevCmsTable.pktcMtaDevCmsEntry.pktcMtaDevCmsKerbRealmName.'CMS.CISCO.COM',STRING,IP
FONIX.COM
#
# Finally, the end marker.
#
option 254 255
```
### <span id="page-25-0"></span>*Example 5-3 Template Used to Provision a Linksys MTA*

<span id="page-25-1"></span>*Example 5-2 Template Used to Provision a Motorola MTA*

Note that, in this template, the realm has been set to IPFONIX2.COM.

```
#
# Example PacketCable MTA template: linksys-mta.tmpl
#
# Note that this template is specific to the TI 401 MTA.
# This template must be modified to the specifics of your MTA.
#
# First, the start marker.
#
option 254 1
#
# Enable MTA
#
option 11 .pktcMtaDevEnabled.0, INTEGER, true
```

```
#
# Set CMS FQDN for each endpoint on the MTA.
# NOTE: the indexes (9 and 10 here) will differ per manufacturer.
#
option 11 
.pktcNcsEndPntConfigTable.pktcNcsEndPntConfigEntry.pktcNcsEndPntConfigCallAgentId.9,STRING
,CMS.CISCO.COM
option 11 
.pktcNcsEndPntConfigTable.pktcNcsEndPntConfigEntry.pktcNcsEndPntConfigCallAgentId.10,STRIN
G,CMS.CISCO.COM
#
# Set the realm org name. This MUST match that contained in the cert chain used by the 
device.
#
# "CableLabs, Inc."
option 11 
.pktcMtaDevRealmTable.pktcMtaDevRealmEntry.pktcMtaDevRealmOrgName.'IPFONIX2.COM',STRING,"'
43:61:62:6C:65:4C:61:62:73:2C:20:49:6E:63:2E'"
#
# Set the realm name and IPSec control for the CMS.
#
option 11 
.pktcMtaDevCmsTable.pktcMtaDevCmsEntry.pktcMtaDevCmsIpsecCtrl.'CMS.CISCO.COM',INTEGER,true
option 11 
pktcMtaDevCmsTable.pktcMtaDevCmsEntry.pktcMtaDevCmsKerbRealmName.'CMS.CISCO.COM',STRING,IP
FONIX2.COM
#
# Finally, the end marker.
#
option 254 255
```
#### <span id="page-26-0"></span>*Example 5-4 Template Used to Provision an SA MTA*

Note that, in the template, the realm has been set to IPFONIX3.COM.

```
#
# Example PacketCable MTA template: sa-mta.tmpl
#
# Note that this template is specific to the TI 401 MTA.
# This template must be modified to the specifics of your MTA.
#
# First, the start marker.
#
option 254 1
#
# Enable MTA
#
option 11 .pktcMtaDevEnabled.0, INTEGER, true
#
# Set CMS FQDN for each endpoint on the MTA.
# NOTE: the indexes (9 and 10 here) will differ per manufacturer.
#
option 11 
.pktcNcsEndPntConfigTable.pktcNcsEndPntConfigEntry.pktcNcsEndPntConfigCallAgentId.9,STRING
,CMS.CISCO.COM
option 11 
.pktcNcsEndPntConfigTable.pktcNcsEndPntConfigEntry.pktcNcsEndPntConfigCallAgentId.10,STRIN
G,CMS.CISCO.COM
#
# Set the realm org name. This MUST match that contained in the cert chain used by the 
device.
#
```

```
# "CableLabs, Inc."
option 11 
.pktcMtaDevRealmTable.pktcMtaDevRealmEntry.pktcMtaDevRealmOrgName.'IPFONIX3.COM',STRING,"'
43:61:62:6C:65:4C:61:62:73:2C:20:49:6E:63:2E'"
#
# Set the realm name and IPSec control for the CMS.
#
option 11 
.pktcMtaDevCmsTable.pktcMtaDevCmsEntry.pktcMtaDevCmsIpsecCtrl.'CMS.CISCO.COM',INTEGER,true
option 11 
pktcMtaDevCmsTable.pktcMtaDevCmsEntry.pktcMtaDevCmsKerbRealmName.'CMS.CISCO.COM',STRING,IP
FONIX3.COM
#
# Finally, the end marker.
#
option 254 255
```
# <span id="page-27-1"></span><span id="page-27-0"></span>**PacketCable Basic eMTA Provisioning**

BAC also supports PacketCable Basic, which offers a simpler, DOCSIS-like, non-secure provisioning flow. [Table 5-5](#page-27-1) describes the BASIC.1 flow using the provisioning workflow in [Figure 5-1.](#page-1-0)

| <b>Step</b> | <b>Workflow</b>                | <b>Description</b>                                                                                                    |  |
|-------------|--------------------------------|----------------------------------------------------------------------------------------------------|--|
| $MTA-1$     | <b>DHCP Broadcast Discover</b> | Executes as for the Secure flow.                                                                                                    |  |
| MTA-2       | DHCP Offer                     | If the provisioning system is configured to provision the<br>MTA in BASIC.1 mode, the provisioning system returns a<br>DHCP Offer containing Option 122 suboption 6, which<br>contains the special reserved realm name "BASIC.1". This<br>reserved realm name commands the MTA to use the<br>BASIC.1 provisioning flow. This Offer also contains the<br>provisioning system IP address in Option 122.3, and the<br>file and siaddr fields are populated with the configuration<br>file location of the MTA. |  |
| MTA-3       | <b>DHCP</b> Request            | The remainder of the MTA DHCP exchange is executed                                                                                                    |  |
| $MTA-4$     | <b>DHCP</b> Ack                | (Request and Ack exchanged).                                                                                                    |  |
| $MTA-22$    | Telephony Config File Request  | The MTA skips directly to Step MTA-22. Using the file                                                                                                    |  |
| $MTA-23$    | Telephony Config File          | and siaddr information, the MTA copies its configuration<br>file from the provisioning system via TFTP. Note that BAC<br>integrates the TFTP server into the DPE component.                                                                                                    |  |
|             |                                | <b>Note</b><br>No authentication of MTA/provisioning server or<br>encryption occurs.                                                                                                    |  |

*Table 5-5 PacketCable Basic eMTA Provisioning*

The BASIC.2 flow is identical to BASIC.1, with the following exceptions:

- **•** "BASIC.2" is populated into the MTA's DHCP Option 122 suboption 6.
- The MTA issues a provisioning status SNMPv2c INFORM at the very end of the flow, MTA-25 (DHCP Option 122 suboption 3 specifies the Inform target).

The PacketCable Basic flow is similar to the DOCSIS flow with the following differences:

- **•** There is no ToD exchange between MTA and the provisioning system.
- The MTA configuration file contains an integrity hash. Specifically, the SHA1 hash of the entire content of the configuration file is populated into a pktcMtadevConfigFileHash SNMP VarBind and placed within a TLV 11 just before the end of file TLV.
- **•** BASIC.2 flow issues a provisioning status SNMPv2c Inform after the MTA receives and processes its configuration file. This Inform notifies BAC if MTA provisioning completed successfully. If there is a problem, an error is generated and an event sent from the DPE to the RDU, then on to a BAC client. This Inform is useful while debugging configuration file issues.

For additional information about the DOCSIS flow, see DOCSIS Configuration, page 4-1.

**Note** Before using the PacketCable Basic provisioning flow, ensure that you are using a PacketCable Basic-capable eMTA. The eMTA must report that it is Basic-capable with its DHCP Discover Option 60, TLV 5.18 (supported flows).

## **PacketCable TLV 38 and MIB Support**

BAC supports the complete set of PacketCable 1.5 MIBs.

BAC supports TLV 38 in PacketCable configuration templates. This TLV lets you configure multiple SNMP notification targets. Configuration of this TLV means that all notifications are also issued to the targets configured through TLV 38.

### **SNMP v2C Notifications**

BAC supports both SNMP v2C TRAP and INFORM notifications from the PacketCable MTA.

# <span id="page-28-0"></span>**Euro PacketCable**

Euro PacketCable services are essentially the European equivalent of North American PacketCable services with the following differences:

- **•** Euro PacketCable uses different MIBs.
- **•** Euro PacketCable uses a different set of device certificates (MTA\_Root.cer) and service provider certificates (Service Provider Root).

For Euro PacketCable certificates, the kdc.ini file must have the euro-packetcable property set to true. The KDC supports Euro PacketCable (tComLabs) certificate chains. The following is a sample Euro PacketCable-enabled KDC configuration file.

```
[general]
interface address = 10.10.10.1
FQDN = servername.cisco.com
maximum \ 100 \text{ ft} ile size = 10000
n saved log files = 100
log debug level = 5 minimum
ps backoff = 150 maximum
ps backoff = 300
euro-packetcable = true
```
 $\mathbf{I}$ 

When using Euro PacketCable, ensure that the value of the PacketCable property /pktcbl/prov/locale is set to EURO. The default is NA (for North America). You can specify the locale in the Configuration File utility. See Using the Configuration File Utility, page 8-27, for more information.

## **Euro PacketCable MIBs**

Euro PacketCable MIBs are essentially snapshots of draft-IETF MIBs. MTA configuration files consist essentially of SNMP VarBinds that reference the MIBs. There are substantial differences between the North American PacketCable and Euro PacketCable MIBs; therefore, the North American PacketCable and Euro PacketCable configuration files are incompatible. During installation, sample files for North American PacketCable (cw29\_config.tmpl) and Euro PacketCable (*ecw15\_mta\_config.tmpl*) are copied to the *BAC\_home*/rdu/samples directory.

BAC ships with the following Euro PacketCable MIBS:

- **•** DOCS-IETF-BPI2-MIB
- **•** INTEGRATED-SERVICES-MIB
- **•** DIFFSERV-DSCP-TC
- **•** DIFFSERV-MIB
- **•** TCOMLABS-MIB
- **•** PKTC-TCOMLABS-MTA-MIB
- **•** PKTC-TCOMLABS-SIG-MIB

## **Configuring Euro PacketCable MIBs**

To configure BAC to use Euro PacketCable MIBs, you must change the BAC RDU property that specifies the MIBs to be loaded. By default, this property contains the PacketCable MIBs.

You can change the property in one of the following ways:

- **•** Modify rdu.properties and restart the RDU.
- **•** On the administrator user interface, navigate to **Configuration > Defaults > System Defaults** and replace the MIB list with the list shown below. You do not need to restart the RDU.
- Use the Prov API changeSystemDefaults() call. You do not need to restart the RDU.

The property name is /snmp/mibs/mibList (properties file) or SNMPPropertyKeys.MIB\_LIST (the Prov API constant name). The property value is a comma-separated value (CSV) consisting of the required MIB names, as shown:

/snmp/mibs/mibList=SNMPv2-SMI,SNMPv2-TC,INET-ADDRESS-MIB,CISCO-SMI,CISCO-TC,SNMPv2-MIB,RFC 1213-MIB,IANAifType-MIB,IF-MIB,DOCS-IF-MIB,DOCS-IF-EXT-MIB,DOCS-BPI-MIB,CISCO-CABLE-SPECTR UM-MIB,CISCO-DOCS-EXT-MIB,SNMP-FRAMEWORK-MIB,DOCS-CABLE-DEVICE-MIB,DOCS-CABLE-DEVICE-MIB-O BSOLETE, DOCS-OOS-MIB, CISCO-CABLE-MODEM-MIB, DOCS-IETF-BPI2-MIB, INTEGRATED-SERVICES-MIB, DIFF SERV-DSCP-TC,DIFFSERV-MIB,TCOMLABS-MIB,PKTC-TCOMLABS-MTA-MIB,PKTC-TCOMLABS-SIG-MIB